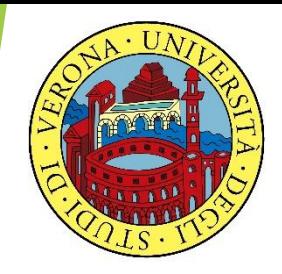

#### UNIVERSITA' DEGLI STUDI DI VERONA

# LABORATORIO DI PROBABILITA' E **STATISTICA**

Docente: Bruno Gobbi

#### 5 – VARIABILI CASUALI DISCRETE

## LA VARIABILE BINOMIALE

Sia *n* ∈ **N** e sia *k* ≤ *n*. La probabilità di osservare *k* successi in *n* prove, ciascuna con probabilità *p* ∈ (0;1) è

$$
P(X=k) = \binom{n}{k} p^k (1-p)^{n-k}
$$

## LA VARIABILE BINOMIALE

I momenti della variabile binomiale sono:

- Media:  $\mu = np$ Varianza:  $\sigma^2 = npq$
- Scarto quadratico medio:  $\sigma = \sqrt{npq}$

## LA VARIABILE BINOMIALE

- In R si definiscono quattro funzioni per la variabile binomiale:
- **dbinom()** calcola la densità di probabilità
- **pbinom()** è la funzione di probabilità cumulata
- **qbinom()** è l'inversa della probabilità cumulata
- **rbinom()** per creare dei valori random generati da una variabile casuale binomiale

## ESEMPIO DI VARIABILE BINOMIALE

Ipotizziamo che la probabilità di passare l'esame di statistica sia del 70%. Supponendo che 5 studenti si presentino all'appello, descrivere con una opportuna variabile casuale le probabilità che gli studenti vengano promossi.

#### ESEMPIO DI VARIABILE BINOMIALE

- *p* = 0,7 *n* = 5
- *k* = 0, 1, 2, 3, 4, 5

 $\binom{n}{k} p^k (1-p)^{n-k}$ 

## ESEMPIO DI VARIABILE BINOMIALE

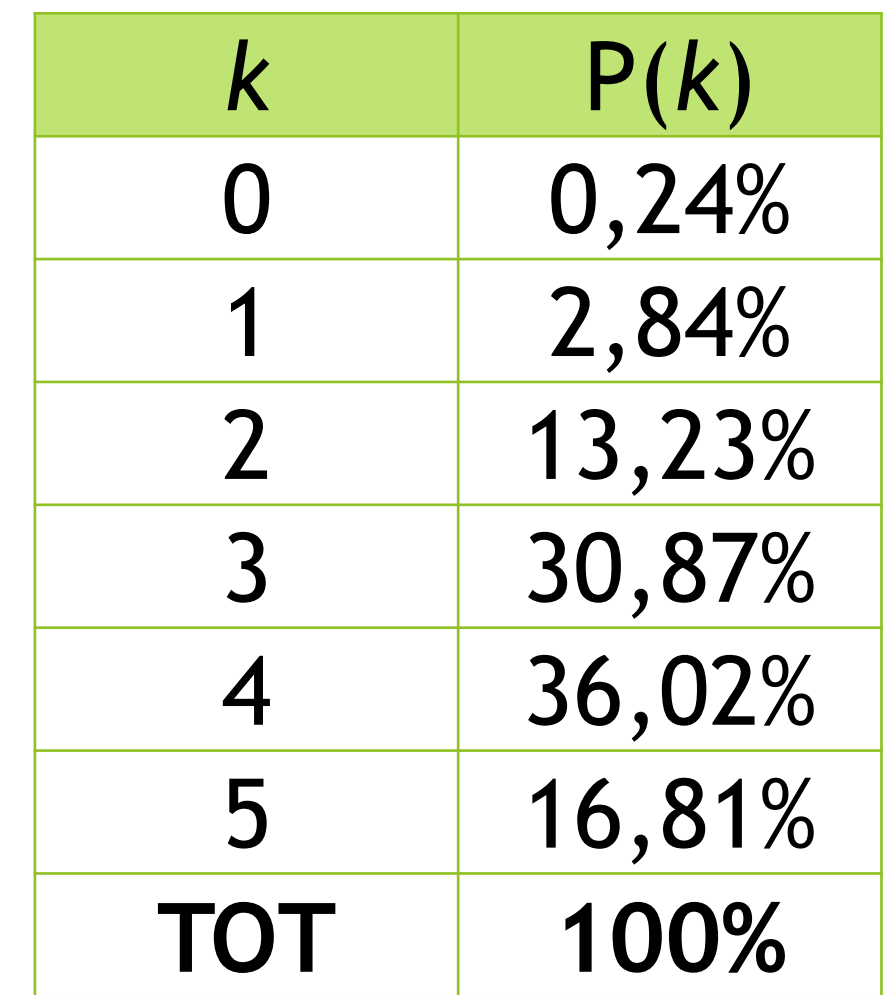

LA FUNZIONE dbinom(k, n, p) **# CREO IL VETTORE DEI k**

- $> k = c(0:5)$
- > k
- [1] 0 1 2 3 4 5
- **# CALCOLO LE PROBABILITA' DELLA BINOMIALE CON LA FUNZIONE dbinom**
- > pass=dbinom(k, 5, 0.7) **# dbinom(k, n, p)**
- > pass

[1] 0.00243 0.02835 0.13230 0.30870 0.36015 0.16807

#### # DISEGNO IL GRAFICO DELLA VARIABILE > plot(k, pass, 'h') # 'h' CREA LE LINEE

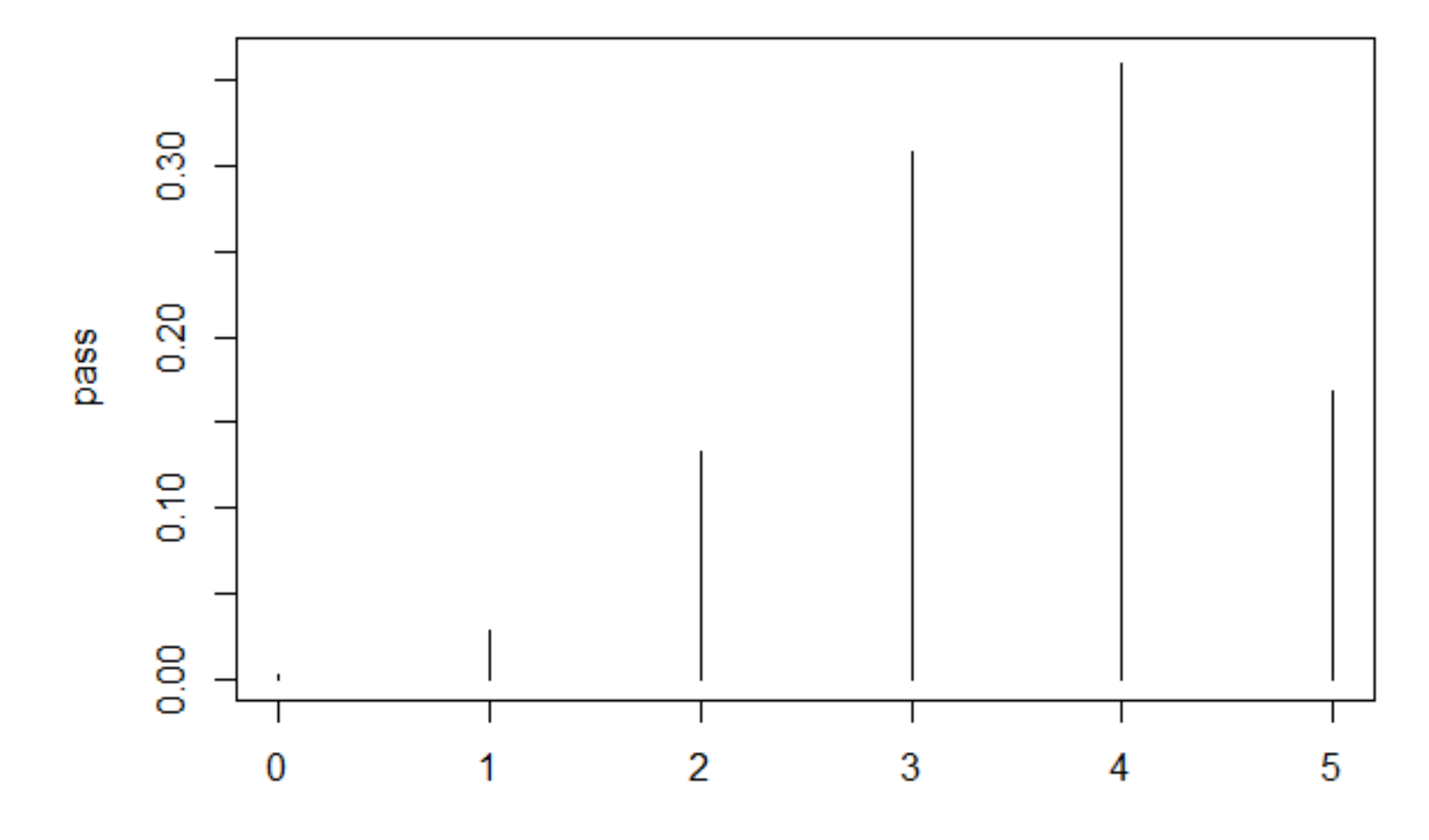

#### # PER UN GRAFICO PIU' ELEGANTE

> barplot(pass, names.arg=k)

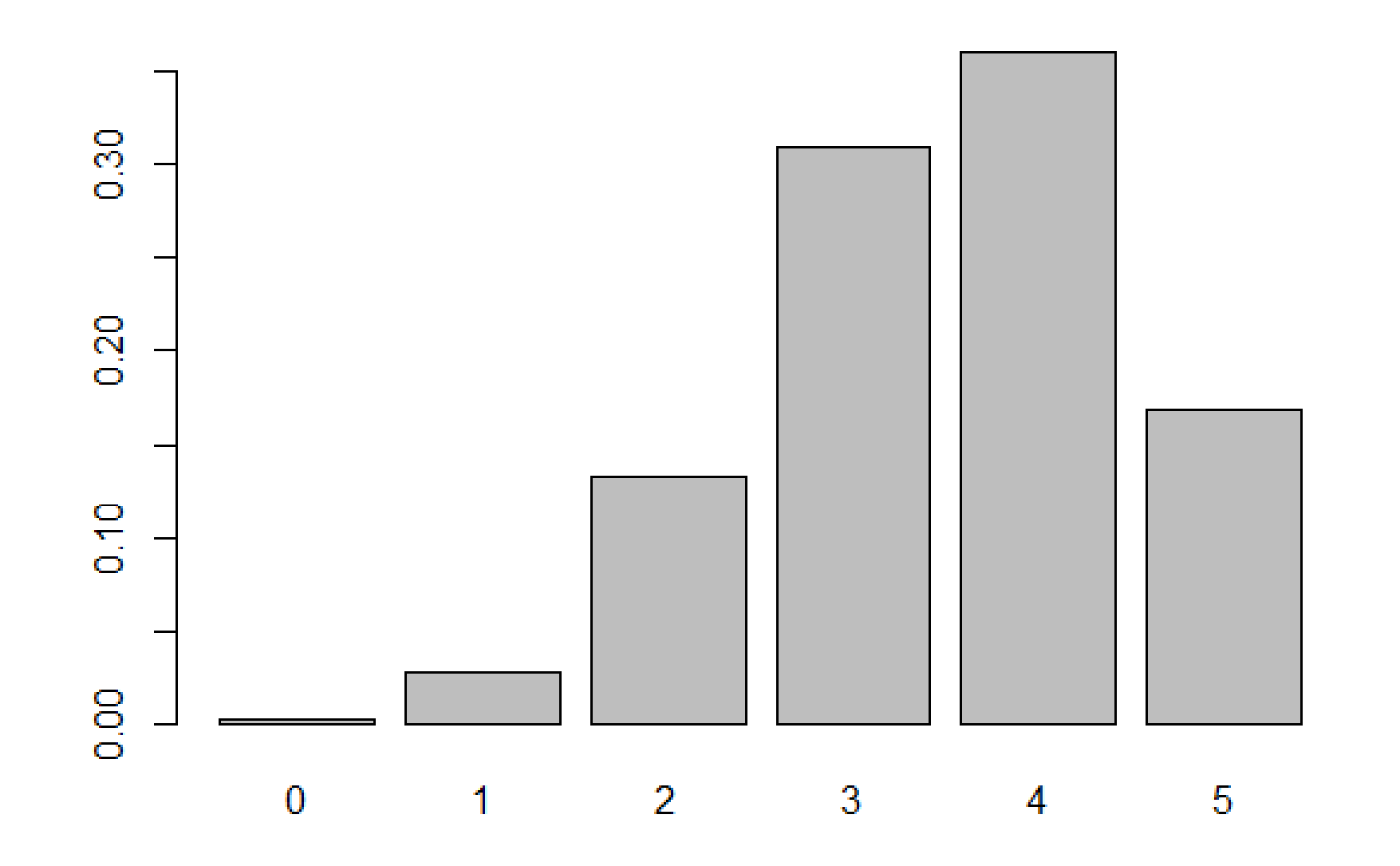

### ESEMPIO FIGLI MASCHI

La probabilità di avere figli maschi è di 0.52 (alla nascita ci sono leggermente più maschi che femmine, si equivalgono intorno ai 40 anni e in seguito sono di più le femmine)

Descrivere con una opportuna variabile casuale quali sono le probabilità di avere dei maschi in una famiglia con 4 figli.

ESEMPIO FIGLI MASCHI **# CREO IL VETTORE DEI k**

- $>$  k=c(0:4)
- > k

[1] 0 1 2 3 4

#### **# CALCOLO LE PROBABILITA' CON dbinom**

- > figlimaschi=dbinom(k, 4, 0.52)
- > figlimaschi

[1] 0.05308416 0.23003136 0.37380096 0.26996736 0.07311616

#### **# DISEGNO IL GRAFICO DELLA VARIABILE**

> plot(k, figlimaschi, 'h')

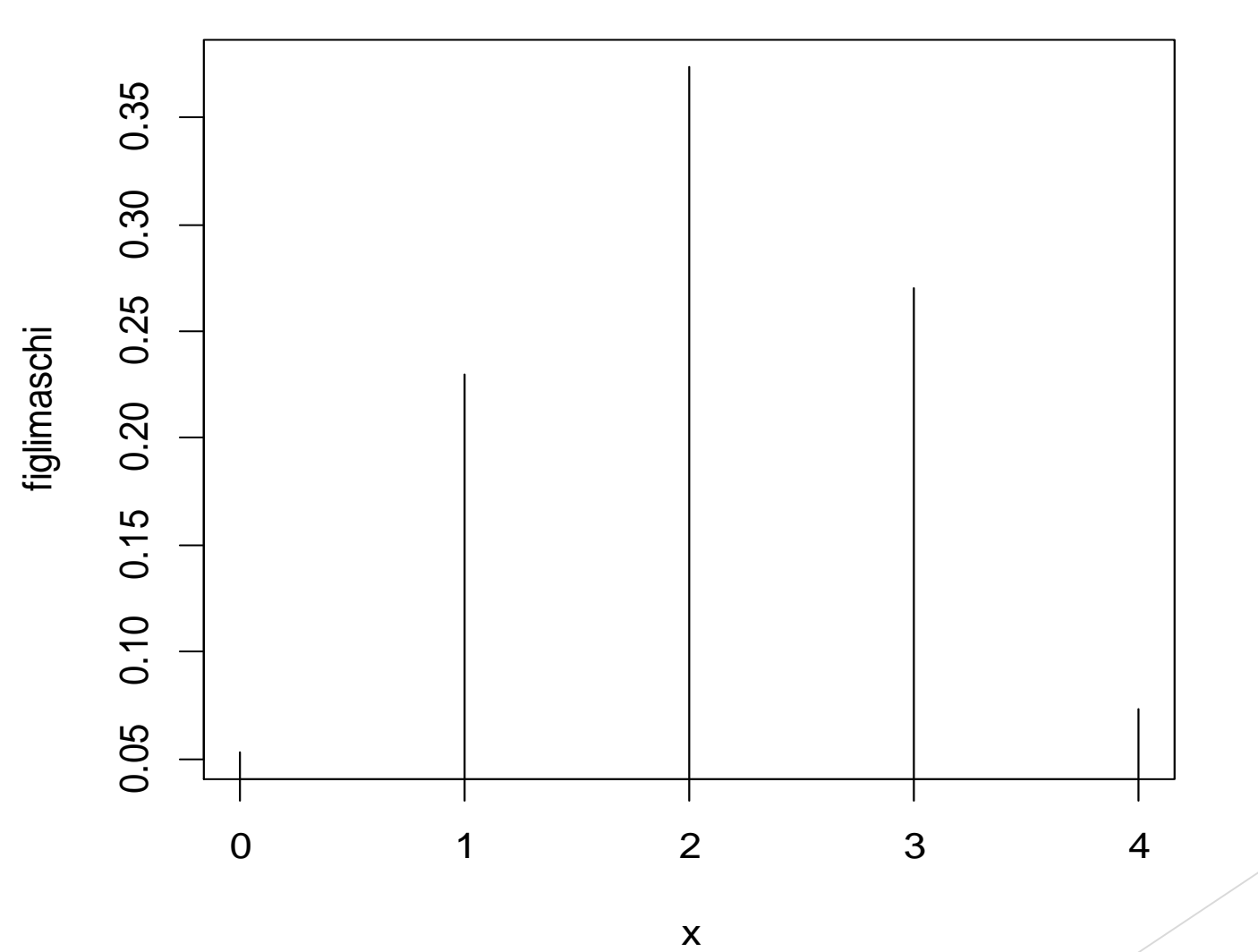

#### # GRAFICO FIGLI MASCHI

> barplot(figlimaschi, names.arg=k)

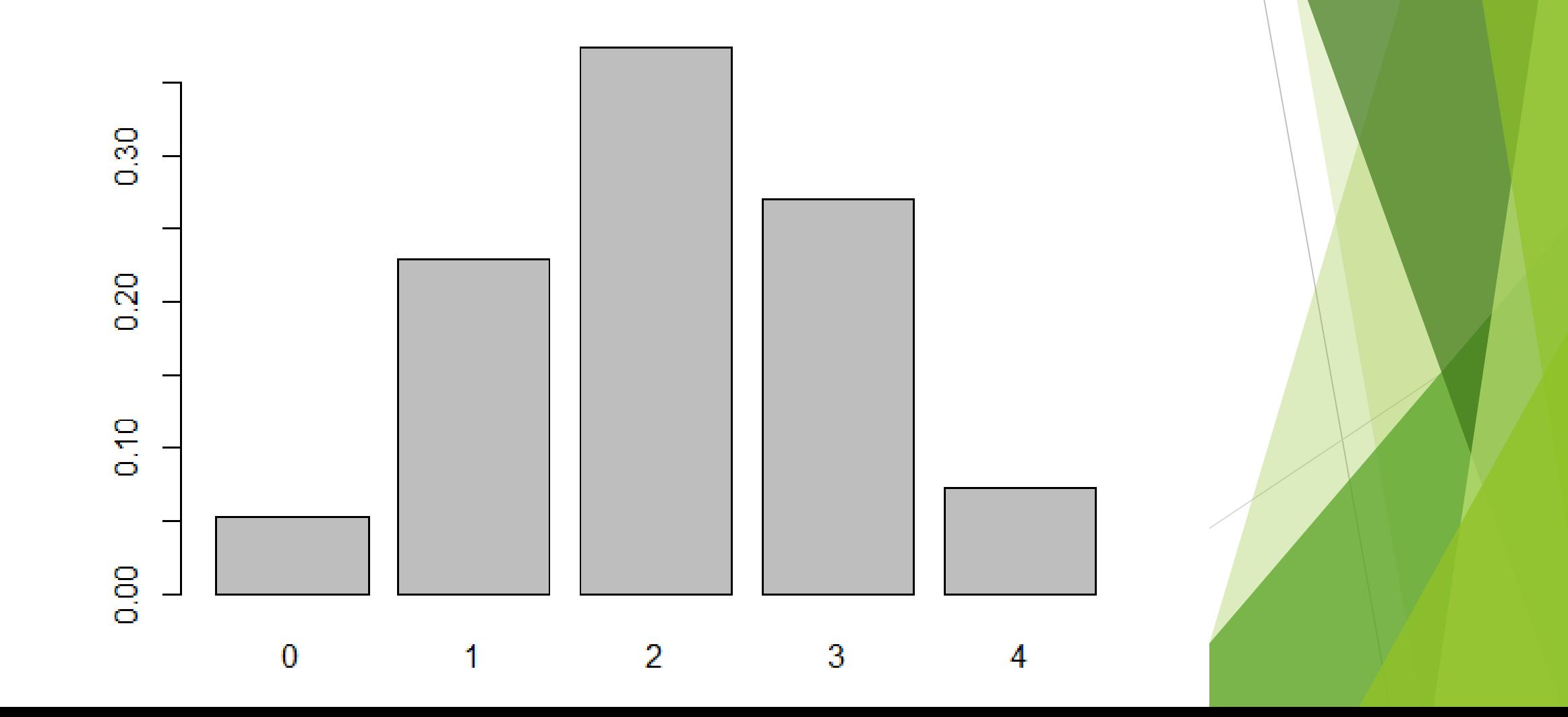

## ESEMPIO FIGLIE FEMMINE

E se volessimo calcolare le corrispondenti probabilità di avere una figlia, sempre in una famiglia con 4 bambini?

## **ESEMPIO FIGLIE FEMMINE**

#### # CALCOLO LE PROBABILITA' CON dbinom

- > figliefemmine=dbinom(k, 4, 0.48)
- > figliefemmine

#### [1] 0.07311616 0.26996736 0.37380096 0.23003136 0.05308416

#### **# GRAFICO FIGLIE FEMMINE**

#### > barplot(figliefemmine, names.arg=k)

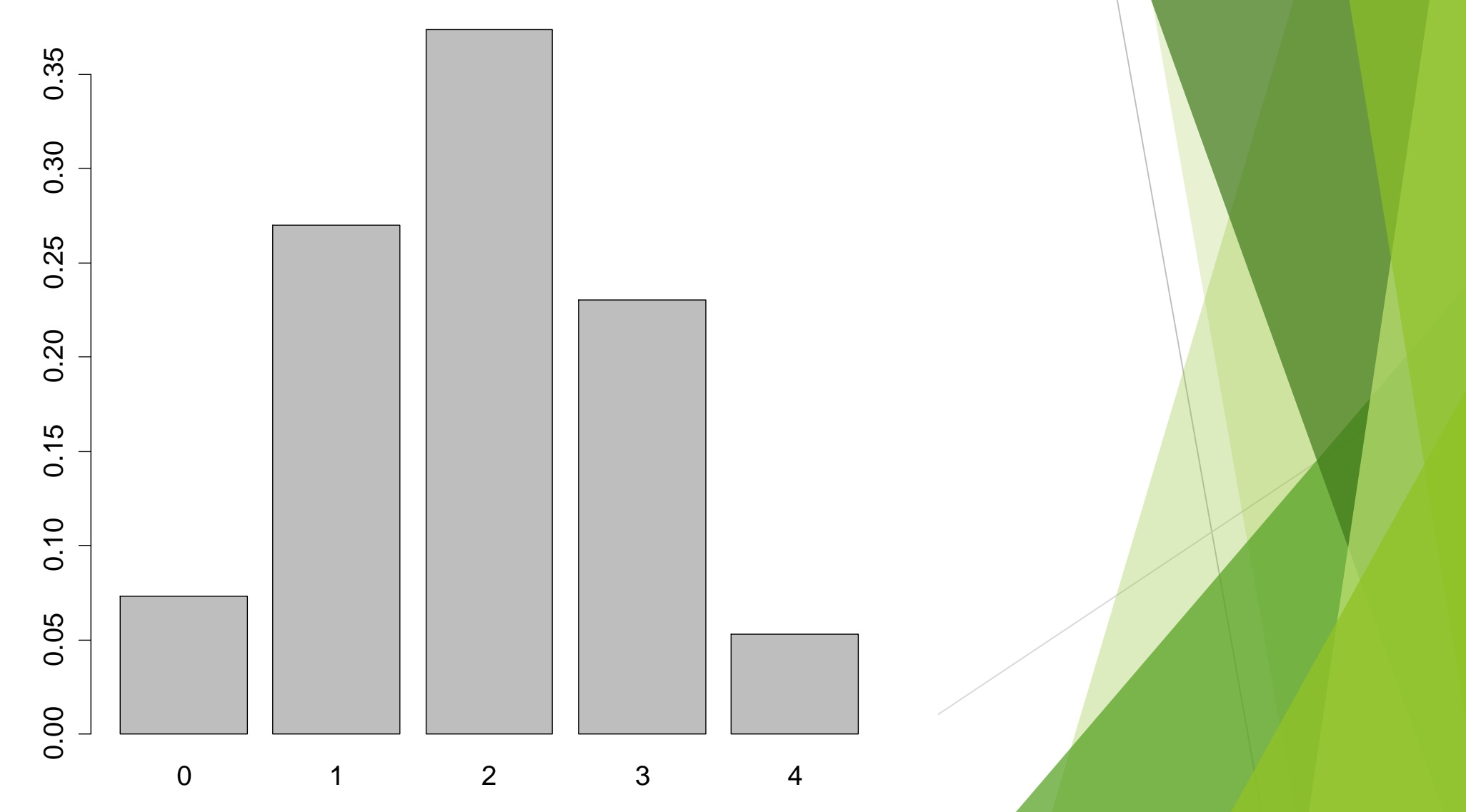

## ESEMPIO LANCIO DI UNA MONETA

Supponendo di lanciare 10 volte in aria una moneta (non truccata), descrivere la probabilità di ottenere testa con una opportuna variabile casuale.

## ESEMPIO LANCIO MONETA **# CREO IL VETTORE DEI k**

- $>$  k=c(0:10)
- **# CALCOLO LE PROBABILITA' CON dbinom**
- > moneta=dbinom(k, 10, 0.5)
- > moneta

[1] 0.0009765625 0.0097656250 0.0439453125 0.1171875000 0.2050781250 0.2460937500 [7] 0.2050781250 0.1171875000 0.0439453125 0.0097656250 0.0009765625

#### # GRAFICO MONETA

#### > barplot(moneta, names.arg=k)

![](_page_19_Figure_2.jpeg)

## ESEMPIO MONETA TRUCCATA

E se invece la moneta fosse truccata, tale per cui la probabilità che esca testa sia leggermente superiore a quella che esca croce, ad es. 0.54?

## ESEMPIO MONETA TRUCCATA

#### **# CALCOLO LE PROBABILITA' CON dbinom**

- > monetatruc=dbinom(k, 10, 0.54)
- > monetatruc

[1] 0.0004242075 0.0049798269 0.0263064768 0.0823507099 0.1691770018 0.2383189069

[7] 0.2331380611 0.1563907491 0.0688459276 0.0179598072 0.0021083252

#### # GRAFICO MONETA TRUCCATA

> barplot(monetatruc, names.arg=k)

![](_page_22_Figure_2.jpeg)

## ESEMPIO QUIZ CON RISPOSTA A CASO

Supponiamo che Tizio debba fare un test con 30 domande, ciascuna domanda con 3 risposte; immaginiamo che Tizio risponda a caso.

Descrivere con una opportuna variabile casuale, indicandone anche media e varianza, e calcolare:

- La probabilità di rispondere correttamente a 18 domande
- La probabilità di rispondere correttamente a una sola domanda
- La probabilità di rispondere correttamente a un numero di domande compreso fra 0 e 10

## ESEMPIO QUIZ CON RISPOSTA A CASO

- $> k = c(0:30)$
- $>$  test=dbinom(k, 30, 1/3)

> test

[1] 5.215095e-06 7.822643e-05 5.671416e-04 2.646661e-03 8.932480e-03 2.322445e-02

[7] 4.838427e-02 8.294446e-02 1.192327e-01 1.457288e-01 1.530152e-01 1.391048e-01

[13] 1.101246e-01 7.624011e-02 4.628864e-02 2.468727e-02 1.157216e-02 4.765007e-03

[19] 1.720697e-03 5.433780e-04 1.494289e-04 3.557832e-05 7.277384e-06 1.265632e-06

[25] 1.845713e-07 2.214856e-08 2.129669e-09 1.577533e-10 8.451068e-12 2.914161e-13

[31] 4.856936e-15

#### **# GRAFICO QUIZ CON RISPOSTA A CASO** > barplot(test, names.arg=k)  $0.12$  $\frac{80}{20}$  $0.\overline{0}$  $0.00$  $16$ 28 6 8 10 13 19 22 25 0 2

**# Media: µ = np = 30 \* 1/3 = 10 # Varianza: σ <sup>2</sup>= npq = 30 \* 1/3 \* 2/3 = 6,6666**

## ESEMPIO QUIZ CON RISPOSTA A CASO **# CALCOLO LA PROBABILITÀ DI RISPONDERE CORRETTAMENTE A 18 DOMANDE**

- > test18=dbinom(18, 30, 1/3)
- > test18
- [1] 0.001720697
- **# LA PROBABILITA' CHE TIZIO RISPONDA CORRETTAMENTE A 18 DOMANDE RISPONDENDO A CASO E' DELLO 0,172%**

## **ESEMPIO QUIZ CON RISPOSTA A CASO** # CALCOLO LA PROBABILITÀ DI RISPONDERE **CORRETTAMENTE A 1 SOLA DOMANDA**

- $>$  test1=dbinom(1, 30, 1/3)
- $>$  test1
- $[1]$  7.822643e-05
- # LA PROBABILITA' CHE TIZIO INDOVINI UNA **SOLA DOMANDA E' DELLO 0,00007822%**

## LA FUNZIONE pbinom

**# CALCOLO LA PROBABILITÀ DI RISPONDERE CORRETTAMENTE A UN NUMERO DI DOMANDE COMPRESO FRA 0 E 10**

- > test10p=pbinom(10, 30, 1/3)
- > test10p
- [1] 0.5847596

**# IN QUESTO CASO SI USA LA FUNZIONE pbinom PER LA CUMULATA DELLE PROBABILITA'**

## ESEMPIO QUIZ CON RISPOSTA A CASO

- Sui dati dell'esercizio precedente, calcolare:
- La probabilità di rispondere correttamente a più di 10 domande (da 11 a 30)
- La probabilità di rispondere correttamente a un numero di domande compreso fra 7 e 12
- Il valore mediano

ESEMPIO QUIZ CON RISPOSTA A CASO **# CALCOLO LA PROBABILITÀ DI RISPONDERE CORRETTAMENTE A PIU' DI 10 DOMANDE (DA 11 A 30)**

> 1-pbinom(10, 30, 1/3)

[1] 0.4152404

**# LA PROBABILITA' DI RISPONDERE CORRETTAMENTE A PIU' DI 10 DOMANDE E' DEL 41,524%**

## ESEMPIO QUIZ CON RISPOSTA A CASO

**# OPPURE …**

- > 1-pbinom(10, 30, 1/3)
- [1] 0.4152404
- > pbinom(10, 30, 1/3, lower.tail=FALSE)

[1] 0.4152404

ESEMPIO QUIZ CON RISPOSTA A CASO **# CALCOLO LA PROBABILITÀ DI RISPONDERE CORRETTAMENTE A UN NUMERO DI DOMANDE COMPRESO FRA 7 E 12**

- > test12p=pbinom(12, 30, 1/3)
- > test6p=pbinom(6, 30, 1/3)
- > test\_da\_7\_a\_12=test12p-test6p
- > test\_da\_7\_a\_12

[1] 0.7501505

**# LA PROBABILITA' DI RISPONDERE CORRETTAMENTE A UN NUMERO DI DOMANDE COMPRESO FRA 7 E 12 E' DEL 75,015%**

![](_page_33_Figure_0.jpeg)

## LA FUNZIONE qbinom

- **# CALCOLO IL VALORE MEDIANO**
- **> test\_mediana=qbinom(0.5, 30, 1/3)**
- **> test\_mediana**
- **[1] 10**

**# LA FUNZIONE qbinom(percentuale, n, p) E' L'INVERSA DELLA qbinom, RESTITUISCE IL VALORE DI** *k* **CORRISPONDENTE AD UNA CERTA PROBABILITA'. AD ES. A 0,5 CORRISPONDE IL VALORE CENTRALE, OSSIA LA MEDIANA.**

#### **LA FUNZIONE rbinom**

# PER OTTENERE DEI VALORI GENERATI A **RANDOM CHE SEGUONO LO SCHEMA BINOMIALE SI USA:** 

 $>$  rbinom(n. tentativi, n, p)

IL "n. tentativi" INDICA QUANTE VOLTE SI VUOLE RIPETERE L'ESPERIMENTO OVVERO QUANTI RISULTATI VERRANNO GENERATI CASUALMENTE DA R SEGUENDO LO SCHEMA BINOMIALE CON PARAMETRI n E p.

**GENERAZIONE RANDOM DI BINOMIALE** # ES. IPOTIZZANDO CHE TIZIO PROVI 5 VOLTE L'ESAME RISPONDENDO A CASO, QUALI VOTI **PRENDERA'?** 

 $>$  rbinom(5, 30, 1/3)  $[1]$  7 10 13 11 7

**IL RISULTATO DELLA rbinom E' CHE SU 5** TENTATIVI, TIZIO PRENDERA' UN 7, UN 10, UN 13, UN 11 E UN 7. IL RISULTATO CAMBIA OGNI **VOLTA CHE SI FA GIRARE LA rbinom!** 

![](_page_37_Figure_0.jpeg)

#### LA VARIABILE DI POISSON (EVENTI RARI)

La variabile descrive quante volte si presenta un evento aleatorio, di probabilità infinitesima nella singola prova (*p* < 0,1), in un dato intervallo di tempo.

 $P(X = k) = \frac{\lambda^{\kappa}}{k!}e^{-\lambda}$ <br> $\lambda$  = n. medio di volte in cui si verifica l'evento

## LA VARIABILE DI POISSON

I momenti della variabile di Poisson sono:

- Media:  $\mu = \lambda$
- $\blacktriangleright$  Varianza:  $\sigma^2 = \lambda$
- Scarto quadratico medio:  $\sigma = \sqrt{\lambda}$

## LA VARIABILE DI POISSON

In R si definiscono quattro funzioni per la variabile di Poisson:

**dpois()** calcola la densità di probabilità

- **ppois()** è la funzione di probabilità cumulata
- **qpois()** è l'inversa della probabilità cumulata
- **rpois()** per creare dei valori random generati da una variabile casuale di Poisson

## ESEMPIO DI VARIABILE DI POISSON

La probabilità che un macchinario, che produce migliaia di pezzi, ne produca uno difettoso in un'ora è in media molto bassa e pari a λ=2.

Descrivere con una opportuna variabile casuale la probabilità di avere un numero di pezzi difettosi all'ora da 0 a 5.

#### **ESEMPIO DI VARIABILE DI POISSON**

 $\lambda = 2$  $k = 0, 1, 2, 3, 4, 5, ...$ 

 $\frac{\lambda^k}{k!}e$ 

#### ESEMPIO DI VARIABILE DI POISSON

![](_page_43_Picture_44.jpeg)

LA FUNZIONE dpois(k, λ) **# CREO IL VETTORE DEI k**

- $> k = c(0:5)$
- > k

[1] 0 1 2 3 4 5

**# CALCOLO LE PROBABILITA' DELLA POISSON CON LA FUNZIONE dpois**

> difettosi=dpois(k, 2) **# dpois(***k***, λ)**

> difettosi

[1] 0.13533528 0.27067057 0.27067057 0.18044704 0.09022352 0.03608941

#### # DISEGNO IL GRAFICO DELLA VARIABILE > plot(k, difettosi, "h") # 'h' CREA LE LINEE

![](_page_45_Figure_1.jpeg)

#### # PER UN GRAFICO PIU' ELEGANTE

> barplot(difettosi, names.arg=k)

![](_page_46_Figure_2.jpeg)

![](_page_47_Figure_0.jpeg)